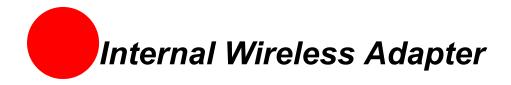

The Internal Wireless Adapter is a standard PC Card-to-PCI bus adapter that you can use to install PC cards into computers that do not have a factory-installed PC Card slot. Once you install the Internal Wireless Adapter in your computer, you can then insert a standard PC Card into the adapter and configure the PC Card for use.

#### Installation

Follow these steps to install the Internal Wireless Adapter:

- **Step 1 -** Install the Internal Wireless Adapter.
- **Step 2** -Add the adapter to your computer and install the drivers.
- **Step 3 -** Reboot your computer so Windows recognizes the adapter.

The following sections give you detailed instructions for completing each step.

#### **Installing the Internal Wireless Adapter**

**Note:** To avoid static electric charges, touch an unpainted screw on the outside of the power supply before installing or working with the adapter.

- **1.** Turn your computer off and unplug the power cord.
- 2. Remove the outer cover of you computer and locate an available PCI slot.
- **3.** Remove the backplate (the small piece of metal that covers the opening for the PCI card on the back cover that you just removed).
- **4.** Insert the adapter into the PCI slot.
- **5.** Secure the adapter with the screw from the backplate and replace the cover of your computer.

Your Internal Wireless Adapter hardware is now ready to accept a PC Card. Before installing a PC Card, you must first install the drivers for the Internal Wireless Adapter.

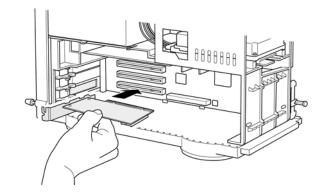

# **Installing Drivers For Windows 98SE**

**1.** Power on your computer. The Add New Hardware Wizard opens. Click **Next** to continue.

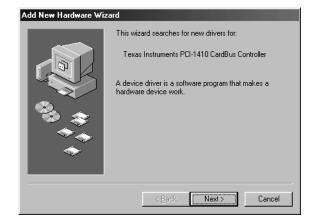

**2.** When the next window opens, select Search for a better driver for your device (Recommended), and click **Next**.

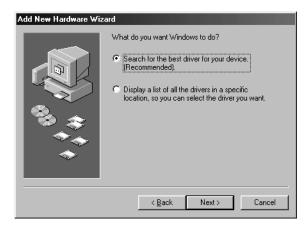

**3.** Uncheck all checkboxes, and click **Next**.

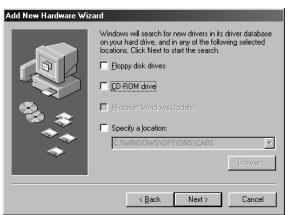

**4.** Windows locates the best driver for your device. Click **Next** to continue.

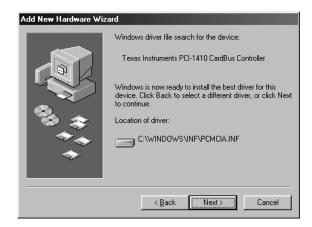

**5.** After the drivers are copied, click **Finish**.

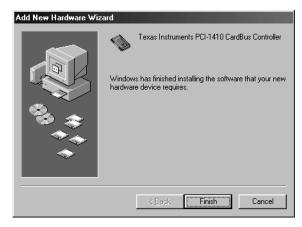

- **6.** When the System Setting Change window opens, click **Yes** to reboot your computer and complete the installation.
- **7.** If you are prompted to reboot a second time, click **Yes**.

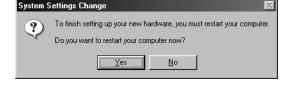

# **Installing Drivers For Windows ME**

- **1.** Power on your computer.
- **2.** When the Add New Hardware Wizard window opens, select Automatic search for a better driver (Recommended), and click **Next**.

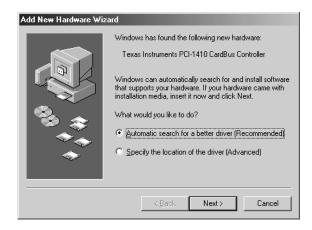

**3.** After the driver files are copied, click **Finish**.

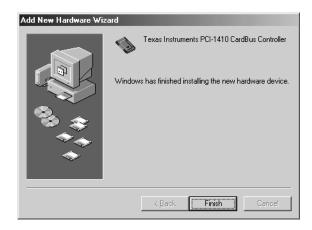

- **4.** When the System Settings Change window opens, click **Yes** to reboot your computer and complete the installation.
- **5.** If you are prompted to reboot a second time, click **Yes**.

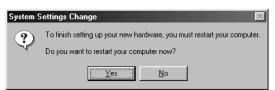

# **Installing Drivers For Windows 2000**

- **1.** Power on your computer. Windows 2000 automatically installs the drivers for the Internal Wireless Adapter.
- **2.** Reboot your computer.
- **3.** If you are prompted to reboot a second time, click **Yes**.

#### **Activating Drivers for Windows XP**

Windows XP ships with a driver for the Internal Wireless Adapter. To activate the driver for the Internal Wireless Adapter:

- **1.** Install the Internal Wireless Adapter.
- **2.** Power on your computer.
- **3.** The built-in driver is automatically located and the adapter is installed.